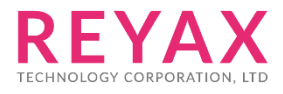

22-APR-2021 56302E31

# **RYBG21x AT COMMAND**

## **適用型號**

- 1. RYBG210。
- 2. RYBG211。

# **APP UUID**

4880c12c-fdcb-4077-8920-a450d7f9b907

### AT Command Set

AT Command 最後結尾都需要加入 Enter (0x0D 0x0A) 所有指令必須等到模組回覆後(例如+OK) 才能繼續執行下一個指令

#### 1. AT 測試模組回應

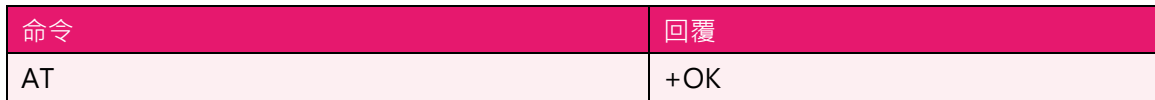

#### 2. SW RESET

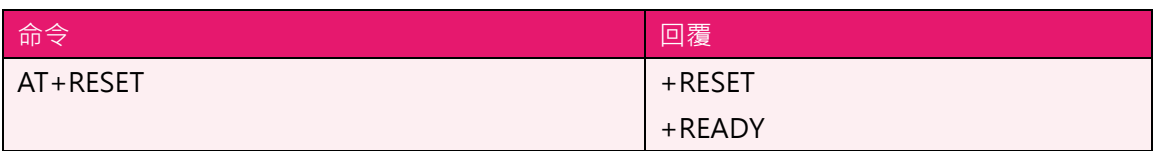

#### 3. AT+IPR 設定UART介面 Baud rate

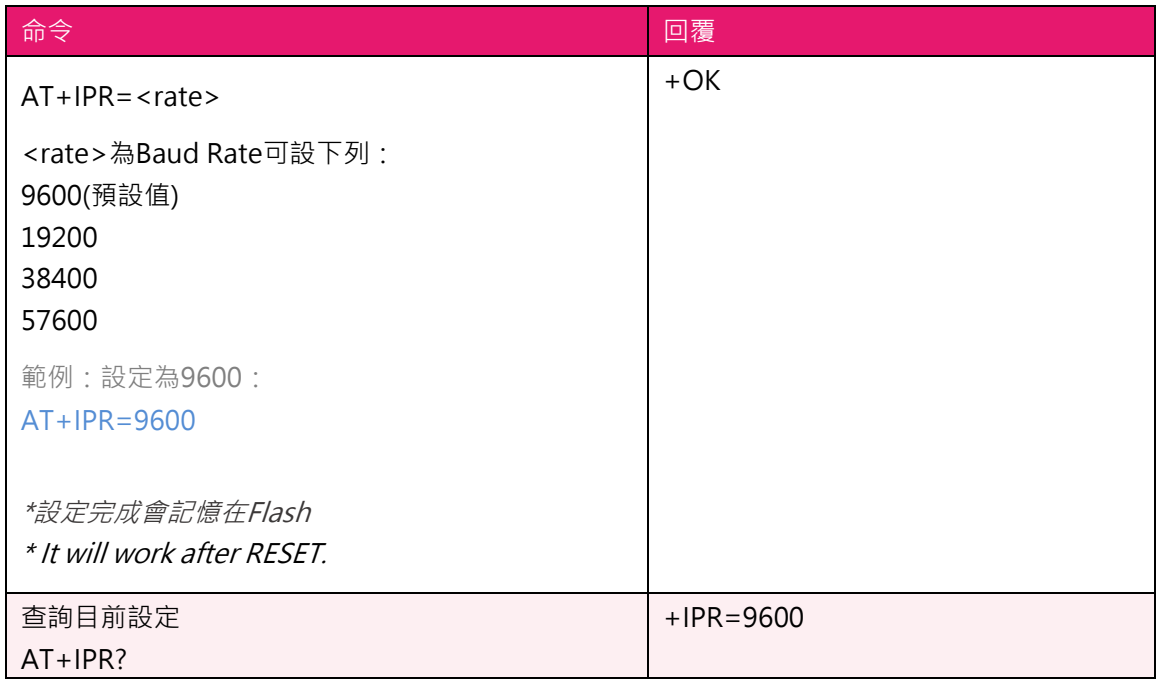

#### 4. AT+ADDR? 讀取MAC address

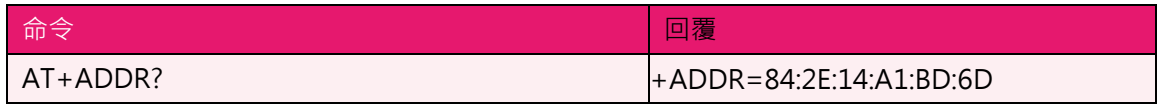

#### 5. AT+NAME 修改廣播名稱

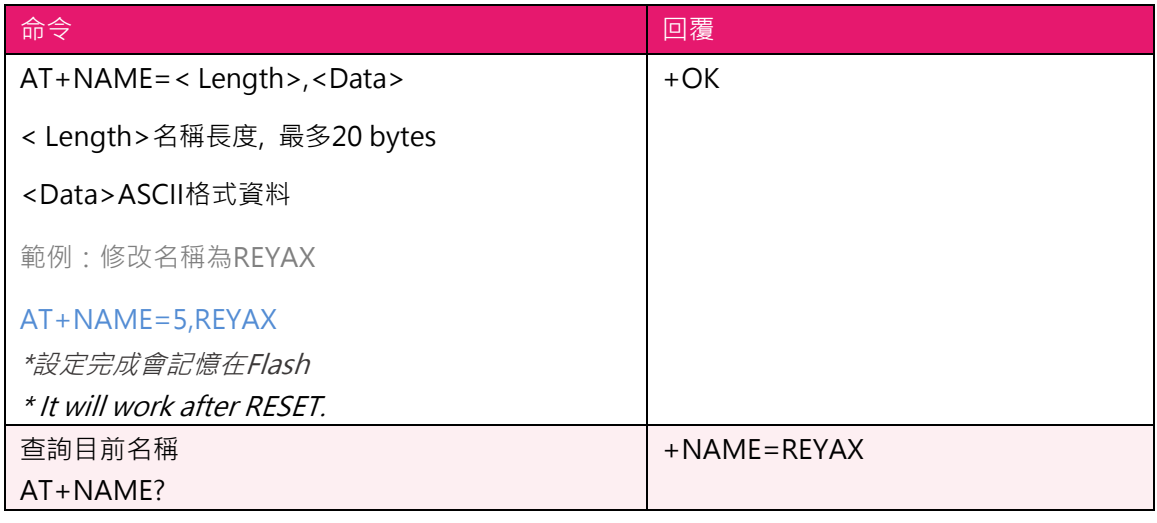

6. AT+SEND 傳送資料到指定連線

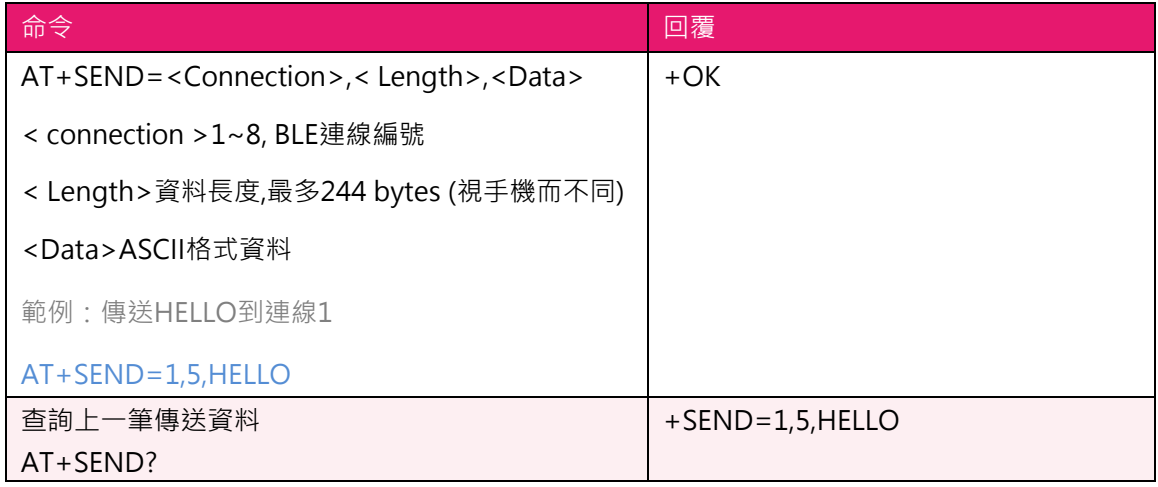

7. +RCV 收到資料

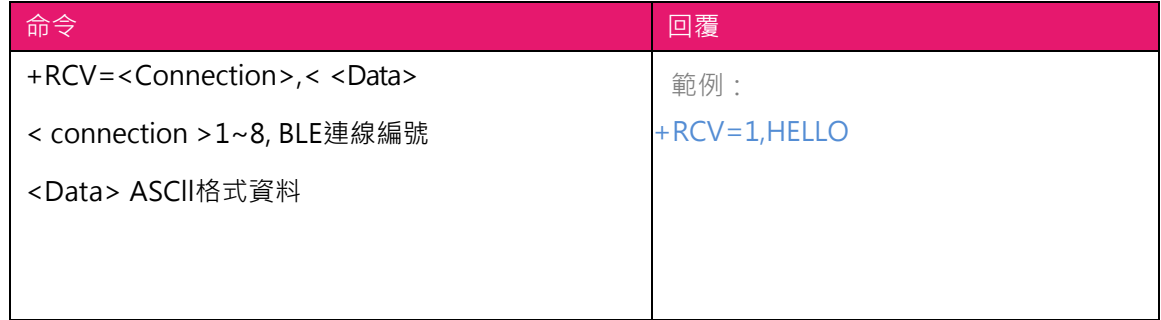

**8. AT+CRFOP** 設定藍芽模組廣播發射功率

| 命令                          | 回覆           |
|-----------------------------|--------------|
| AT+CRFOP= <power></power>   | $+OK$        |
| <power>範圍為 20 到-20</power>  |              |
| $20 = 20dBm$                |              |
| $19 = 19$ dBm               |              |
| 10=10dBm(預設值)               |              |
|                             |              |
|                             |              |
|                             |              |
| $-19 = -19dBm$              |              |
| $-20 = -20dBm$              |              |
| 範例:設定發射功率為 5dBm             |              |
| $AT+CRFOP=5$                |              |
|                             |              |
| *設定完成會記憶在 Flash             |              |
| * It will work after RESET. |              |
| AT+CRFOP?                   | $+$ CRFOP=10 |

9. **AT+CNE** 設定是否可被其他藍芽裝置連接

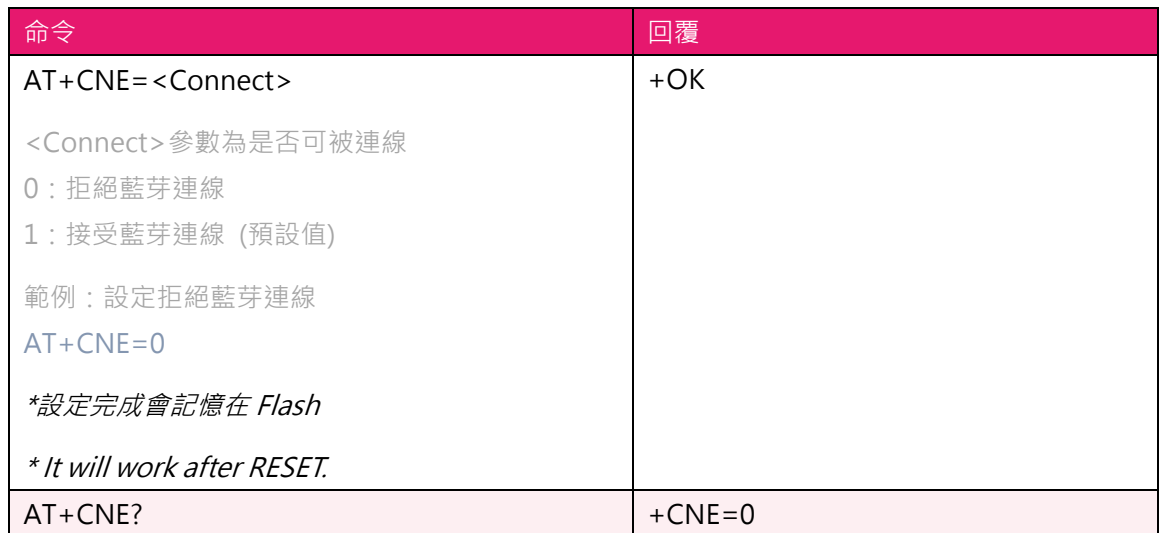

#### **10. AT+PERIOD** 設定藍芽廣播週期

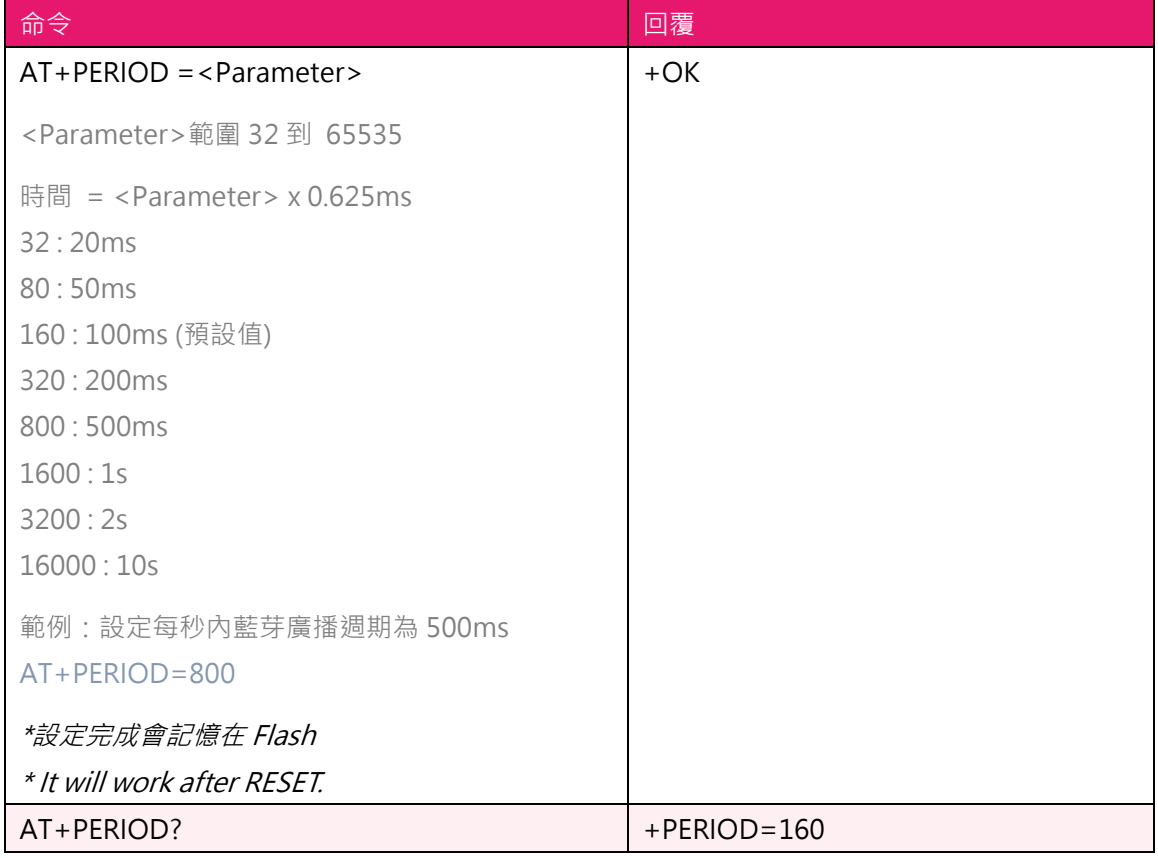

#### **11. AT+CFUN** 設定藍芽廣播開關

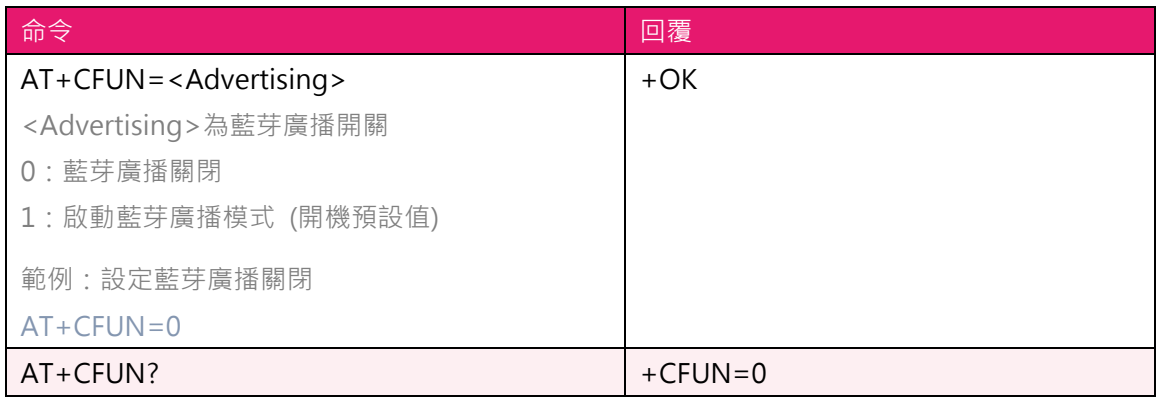

#### **12. AT+SCAN** 主機掃描附近的從機

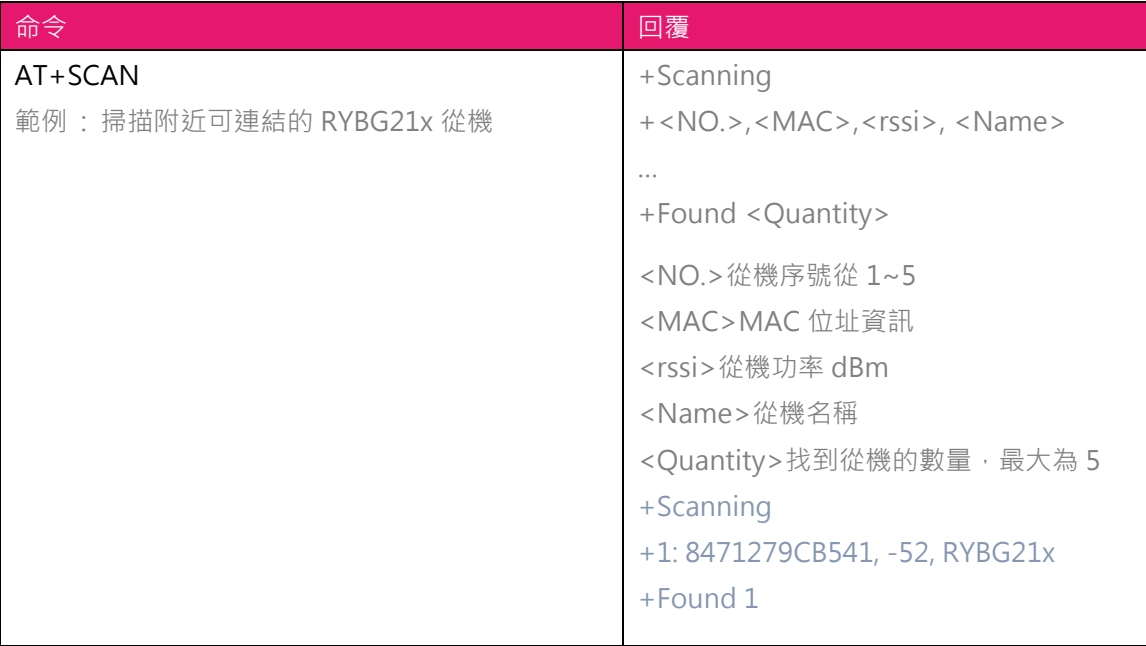

#### **13. AT+CON** 主機以MAC位址連接從機

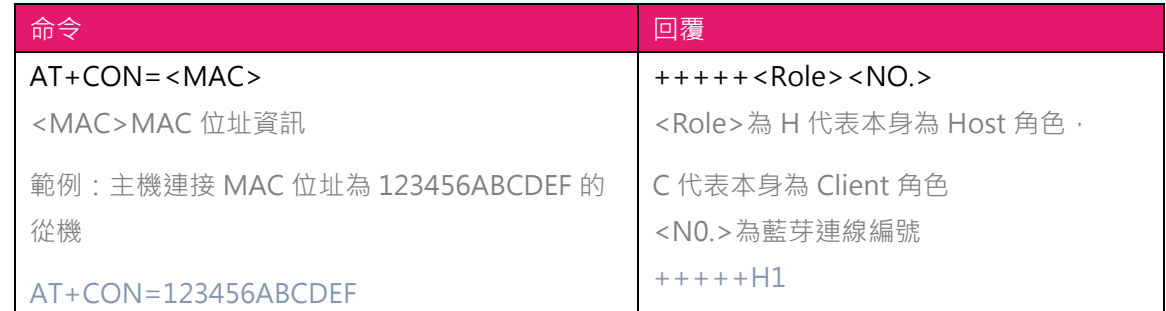

#### **14. AT+CONT** 主機以AT+SCAN序號連接從機

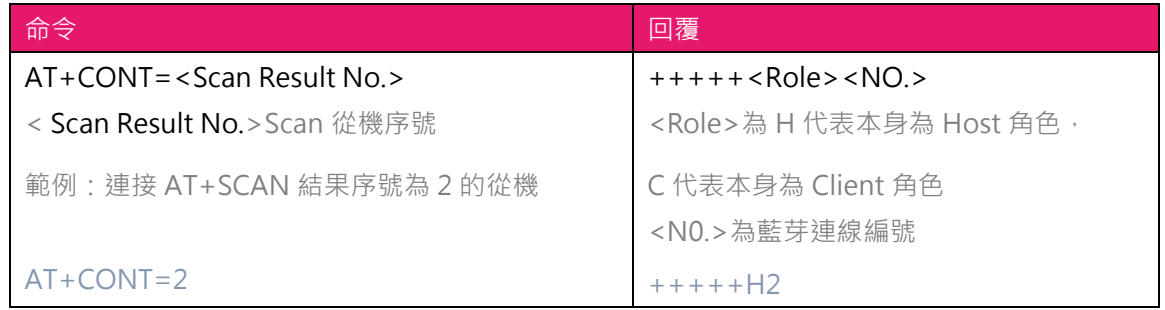

#### **15. AT+DCON** 主動中斷連線

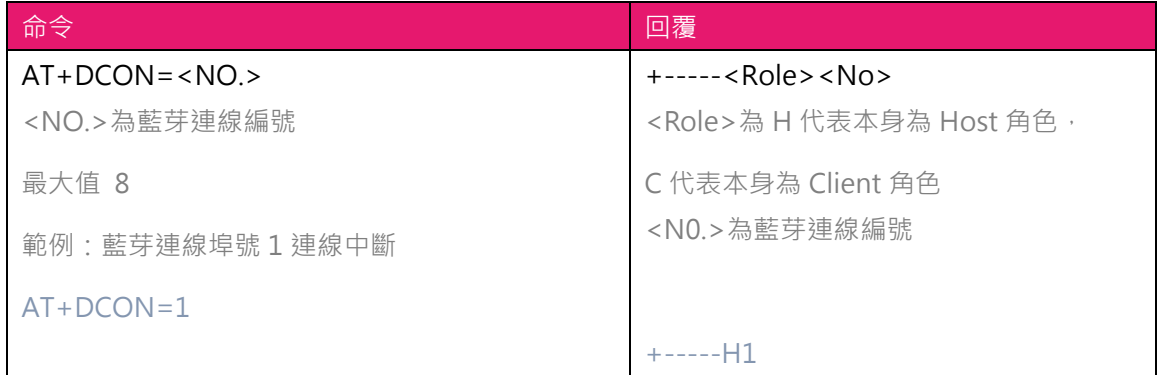

#### **16. AT+CONNECT?** 詢問連線狀態

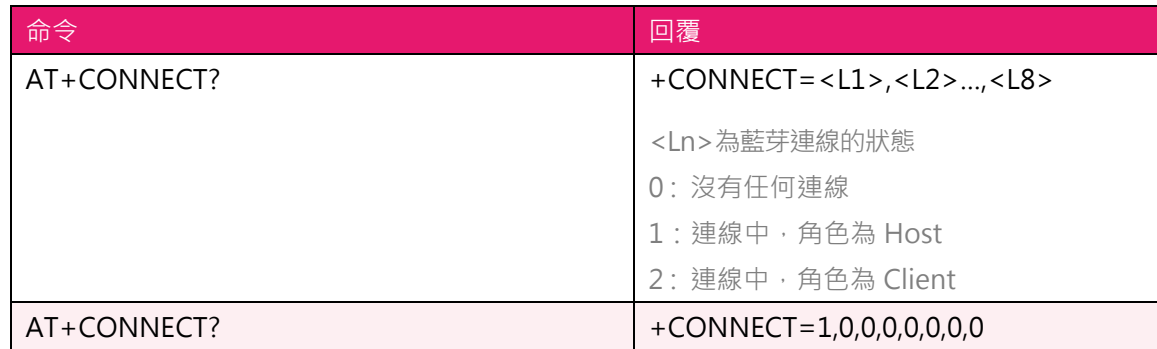

#### **17. AT+VER? 讀取 FW 版本資訊**

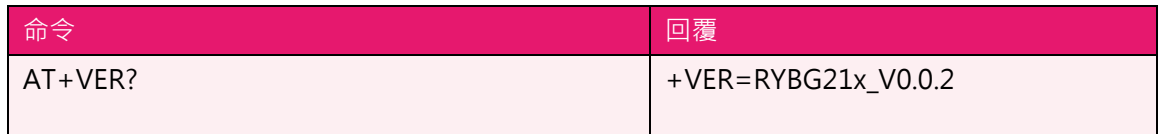

#### 18. 其他回覆訊息

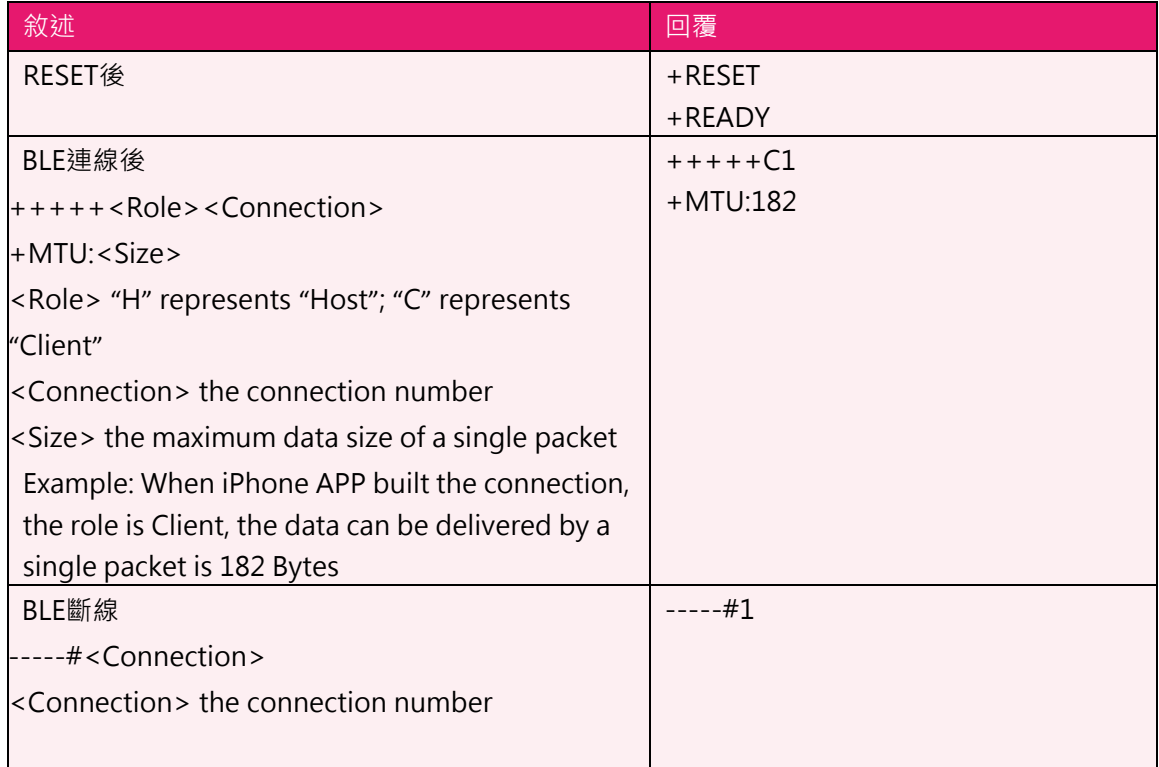

#### 18. 錯誤訊息代碼

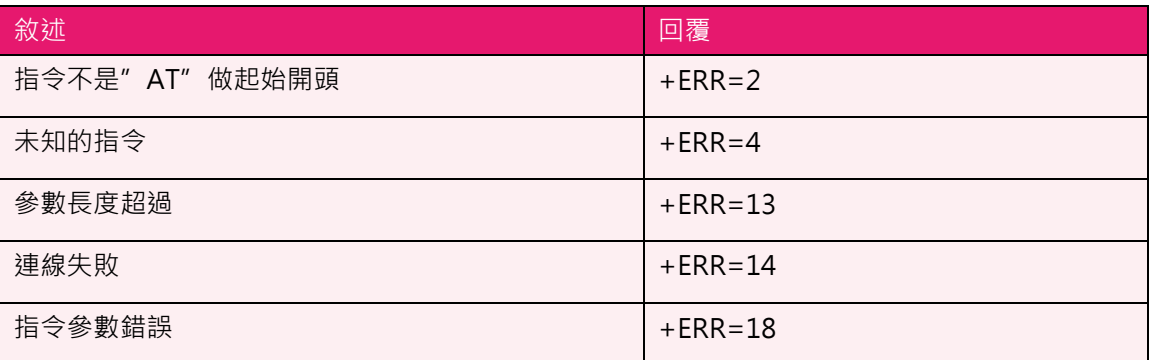

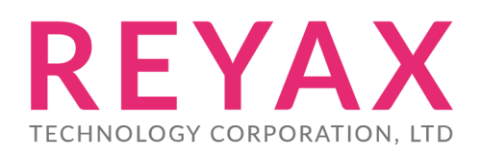

**Taiwan:** [sales@reyax.com](mailto:sales@reyax.com) **China:** [sales@reyax.com.cn](mailto:sales@reyax.com.cn) *[http://reyax.com](http://reyax.com/)*